#### *Работа с ссылками, сносками и примечаниями, в Microsoft Word 2010*

# Алексютина Людмила

# **Использование закладок в Mіcrosoft Word 2010**

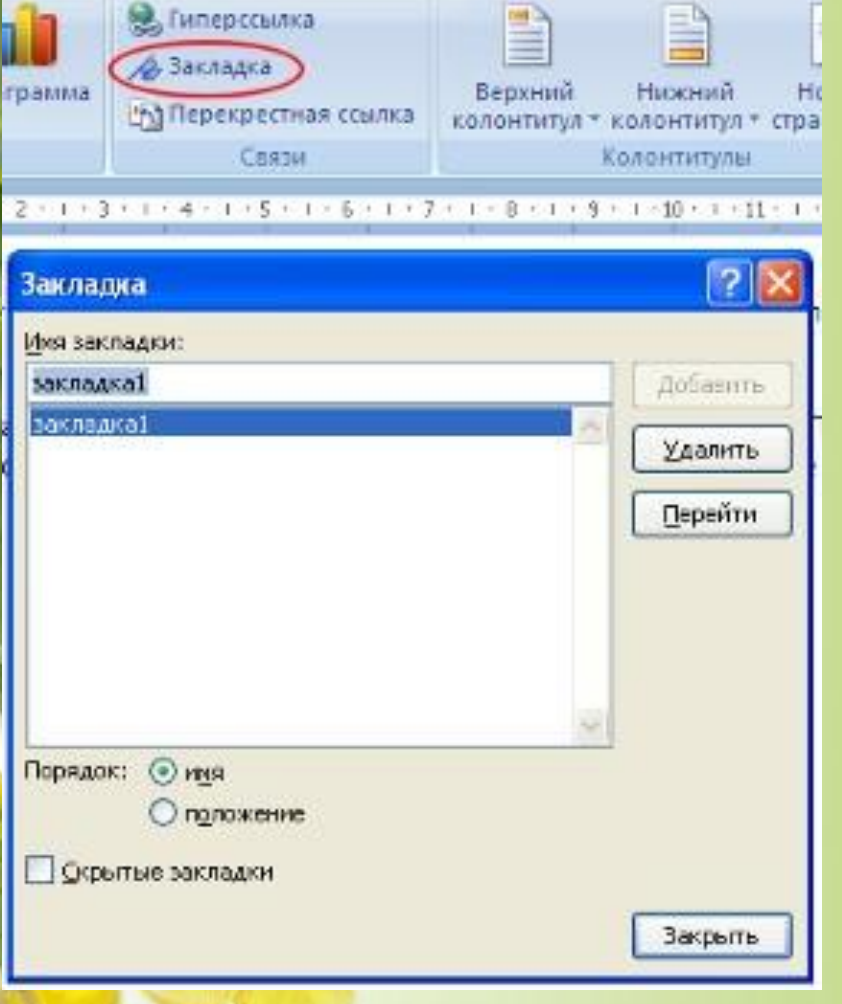

- Закладка определяет расположение или обозначения текста, которому присваивается имя для дальнейшего использования. Например, можно использовать закладку для обозначения текста, который нужно проверить позже.
- Для выполнения этого действия используется вкладка ленты «Вставка» <sup>[2]</sup> значок «Закладка»

# Перекрестные ссылки

- *• Перекрестная ссылка* это ссылка на элемент, который находится в другой части документа. Можно создать перекрестные ссылки на заголовки, сноски, закладки, названия и нумерованные абзацы.
- Перекрестные ссылки создаются только между элементами одного документа.

#### **Добавление перекрестных ссылок**

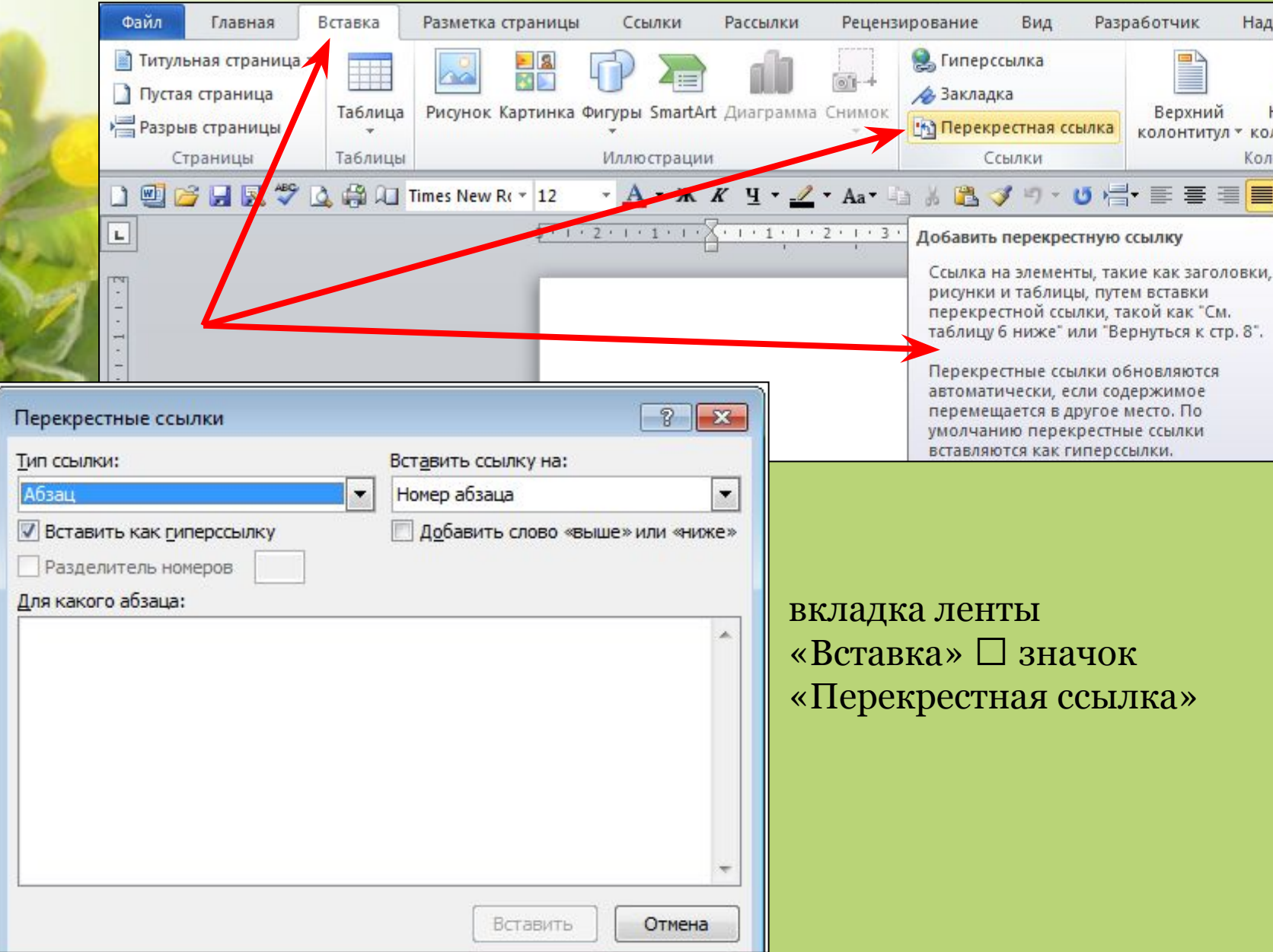

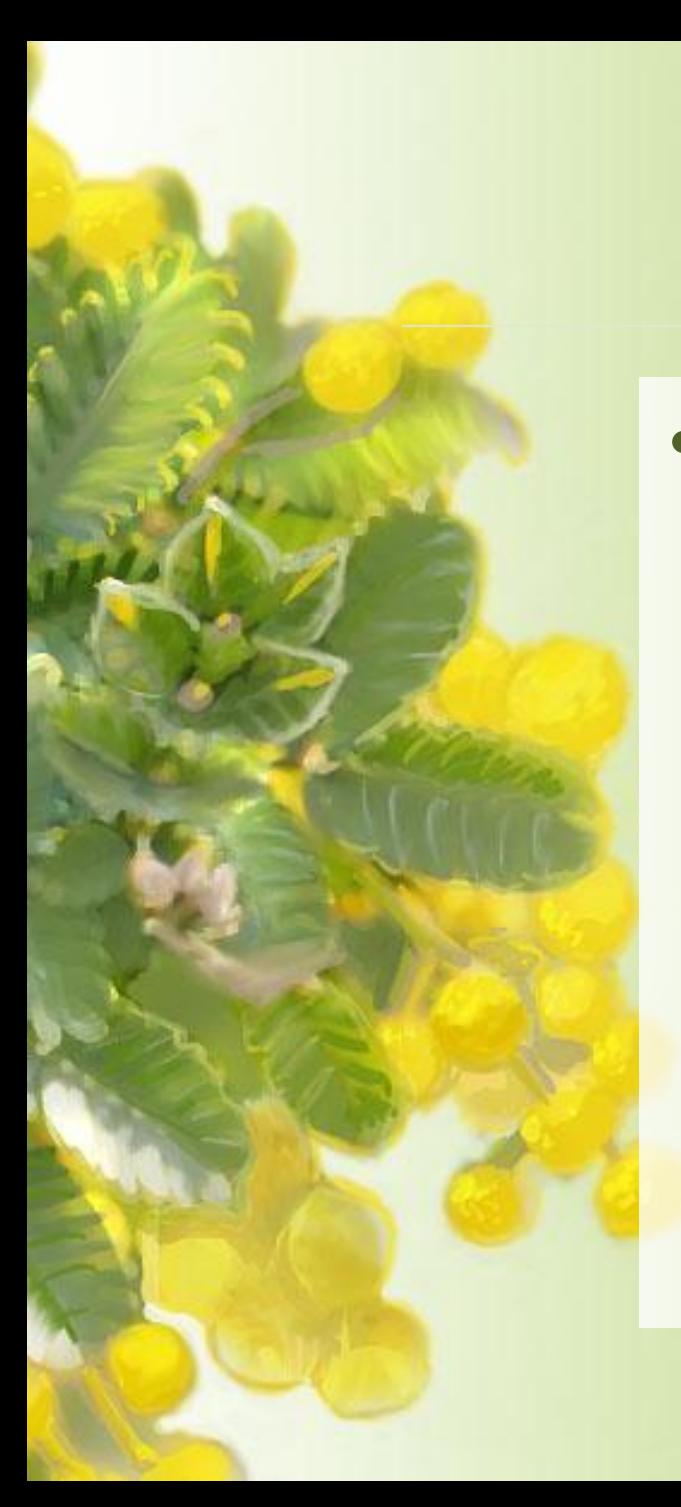

• Word 2010 дает возможность создавать ссылки не только внутри одного документа, но и создавать ссылку на другой документ, веб-страницу, рисунок, адрес электронной почты. Этот вид ссылки называется Гиперссылкой.

Гиперссылки

# Добавление гиперссылки

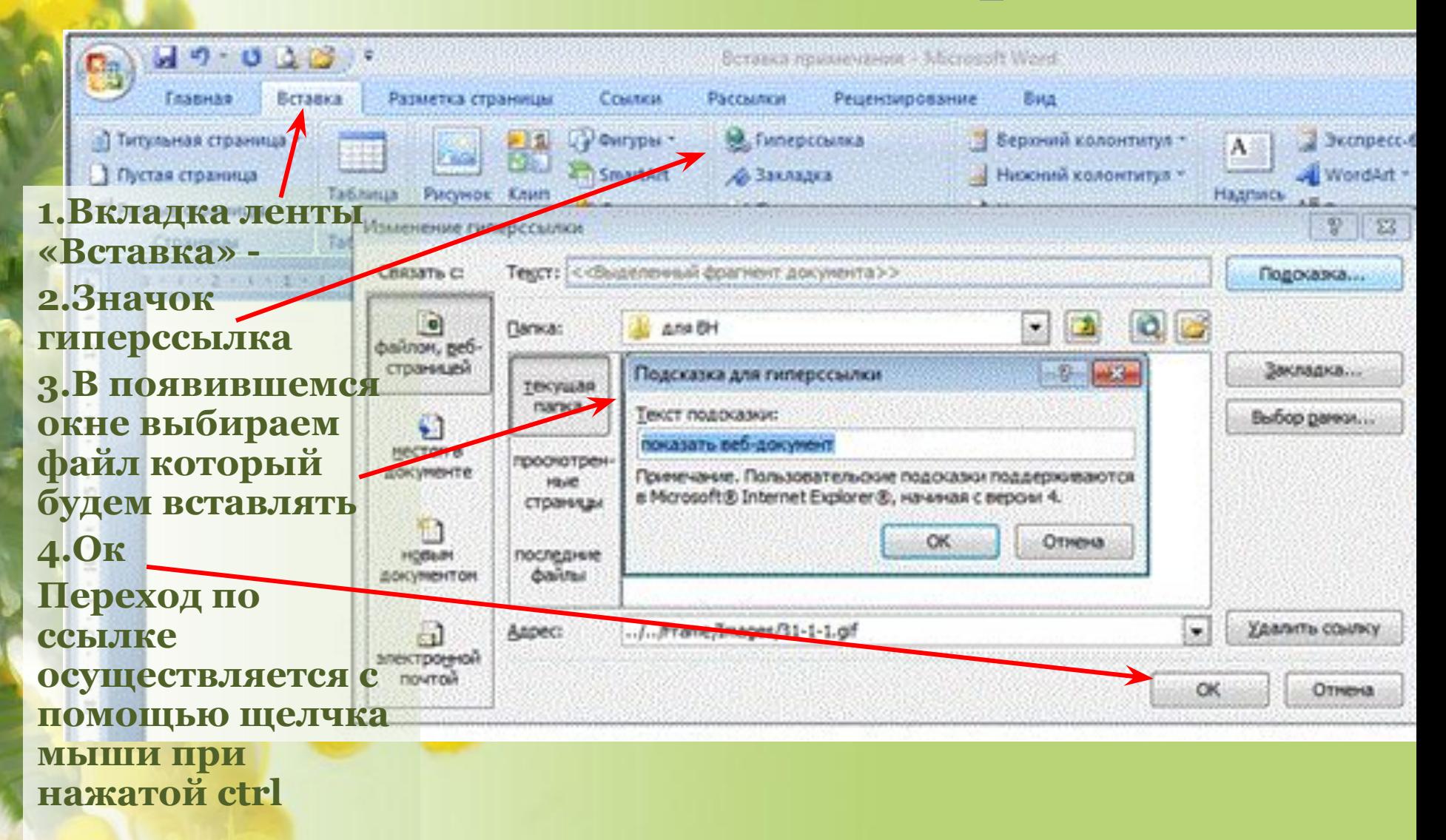

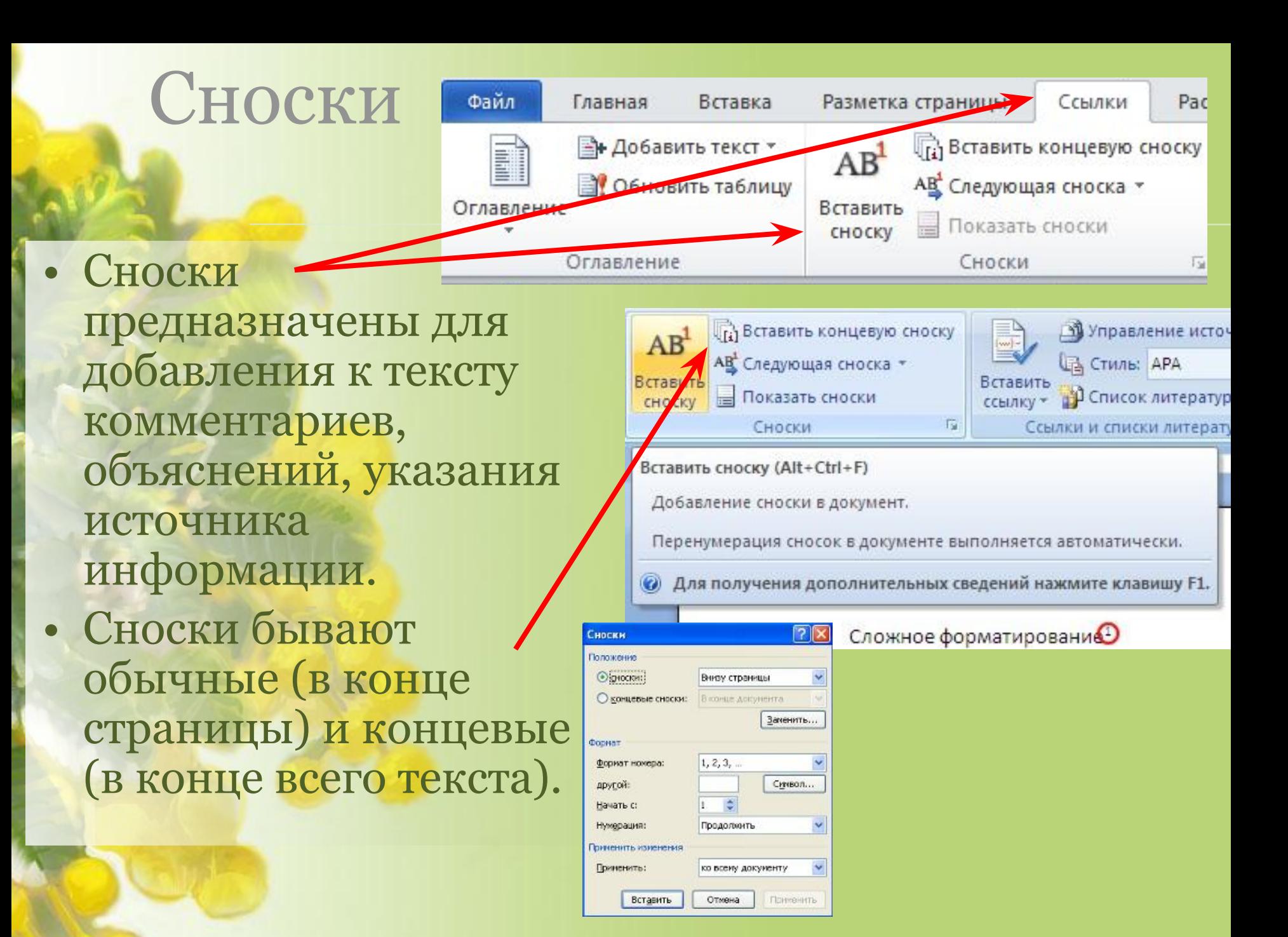

### редактором

предлагаются альтернативные варианты фраз, рекомендуемые

- В примечаниях также
- комментариев к тексту.

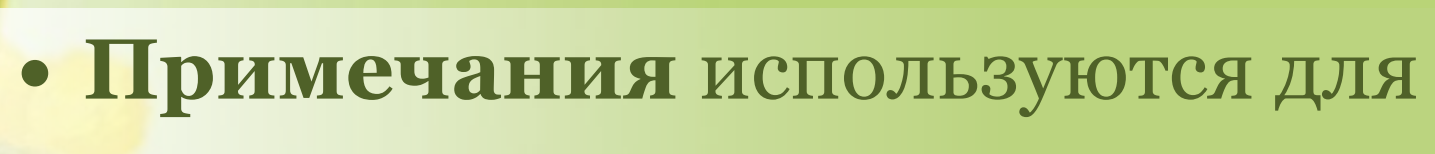

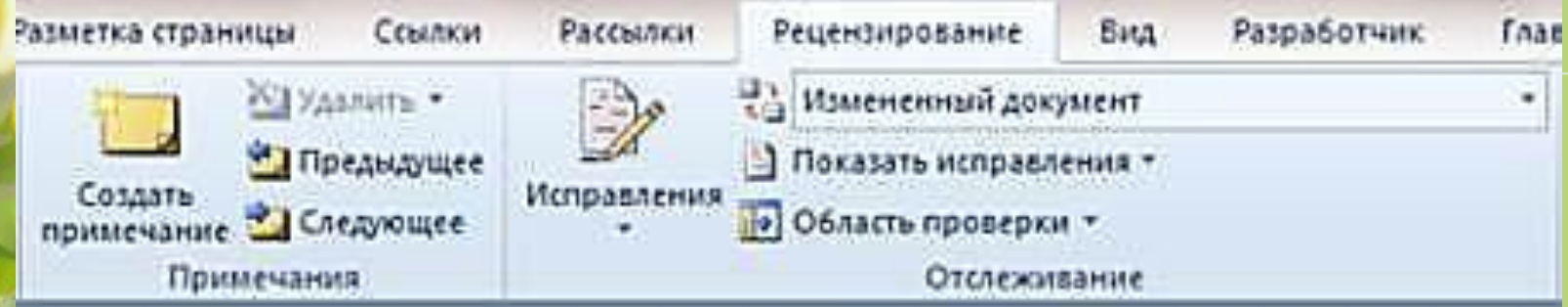

### Примечания

# СПАСИБО ЗА ВНИМАНИЕ